# **Arvados - Feature #2939**

# **Workbench button to re-run a past job.**

05/30/2014 03:01 PM - Peter Amstutz

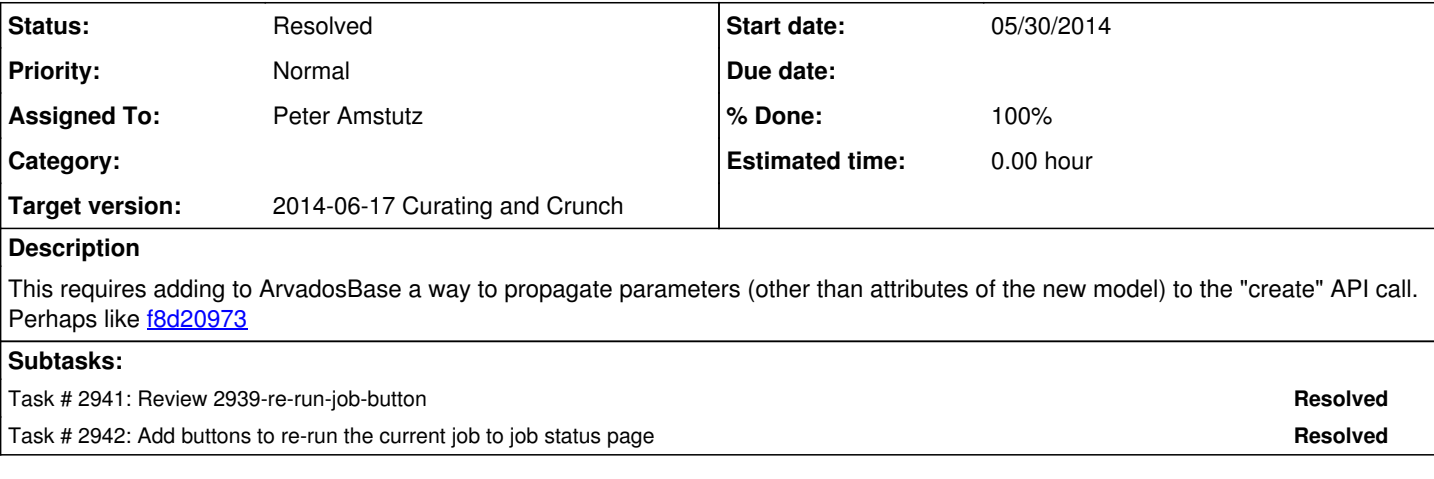

### **Associated revisions**

#### **Revision e881778a - 06/02/2014 08:52 AM - Peter Amstutz**

Merge remote-tracking branch 'origin/master' into origin-2939-re-run-job-button refs #2939

Conflicts: services/api/db/schema.rb

#### **Revision cda441b1 - 06/03/2014 03:22 PM - Peter Amstutz**

Merge remote-tracking branch 'origin/master' into origin-2939-re-run-job-button refs #2939

Conflicts: services/api/db/schema.rb

#### **Revision 7e865395 - 06/10/2014 09:19 AM - Peter Amstutz**

Fix for running workbench against server that doesn't have 'Job.supplied\_script\_version' yet. refs #2939

#### **History**

## **#1 - 05/30/2014 05:23 PM - Tom Clegg**

*- Description updated*

## **#2 - 05/30/2014 10:01 PM - Peter Amstutz**

*- Assigned To set to Peter Amstutz*

#### **#3 - 06/03/2014 04:50 PM - Radhika Chippada**

Review comments:

1. Can we use the label "Re-run job using **script** version:" instead of "Re-run job using version:"?

2. Instead of "Same <uuid>", how about "Same as previous run" or something that conveys the meaning, "same version used for previous run of the job"?

3. Instead of "Latest (repo\_name/version), how about simple "Latest version" ?

4. If the version used to run the job before is still the latest version (basically, only one version of the script), do we still want to show both buttons?

5. When I loaded the page the first time, I saw both "Same as" and "Latest" buttons. I, luckily or unluckily, clicked on the "Latest" button first. And I kept seeing the error message "supplied\_script\_version" does not exist. The error went away when I used the "Same as" button to rerun the job once.

6. When I rerun the jobs using either one of the rerun buttons, the page never refreshes.

7. Migration script: should we be setting the "supplied\_script\_version" during the migration? Is this why I saw error in 5? Or, may be we just need to handle the error when it is null.

8. jobs > show\_status.html.erb - line 11 and 24 {class: 'btn btn-primary', id: "run-pipeline-button"}

9. jobs > show status.html.erb - line 28

<table class="table pipeline-components-table"> Should it use table name "job-components-table" ?

## **#4 - 06/04/2014 03:16 PM - Peter Amstutz**

Changes are in branch 2882-job-process-stats per our conversation

- 1. Inserted word "script"
- 2. Changed text to "Same as this run"
- 3. It's sort of awkward to resolve a branch or tag to a commit from workbench, but now it will at least check if script\_version and supplied script version are the same and hide the second button.
- 4. Fixed so that it does not show the second button when "supplied\_script\_version" is null or empty
- 5. Fixed, adds a "Cancel" button when the job is actually running.
- 6. I'm going to address refreshing in another branch.
- 7. See above. We could copy script\_version into supplied\_script\_version as part of the migration, otherwise that information isn't available (which is why I had to add a new column)
- 8. Fixed button id names
- 9. That's a style, I didn't want to rename the style, so I left it.

# **#5 - 06/06/2014 02:30 PM - Peter Amstutz**

*- Status changed from New to Resolved*